씗論 文>

# Moodleを用いた種々の授業形態への活用

### 石 川 千 温

### 1.は じ め に

近年,大学の授業内容,授業方法の改善に対する要求が増している[1]。これまでの大学 で,一般的に行われてきた一方通行的な講義スタイルの授業ではなく,学生の理解度に即応 し授業そのものの完成度を高めていくインタラクティブな授業スタイルが求められている。 これは私立の大学に限った話ではなく,旧帝大を初めとする国公立大学の授業においても授 業改善を求める声は根強い。

文部科学省は,率先して従来の大学教育のあり方を変える施策を打ち出している。例えば, 現代 GP(Good Practice)や特色 GP に見られる,各大学が教育に関し他の大学に比して特 色のある教育を行っていたり,その内容が他の大学の見本となるような優れた教育事例に対 し,財政支援を行うようになり高等教育の活性化を図ろうとしている[2]。この文部科学省 の姿勢の変化は,日本の大学教育が,実質的に学ぶ側である学生を主体的に考える教育に移 行しつつあることを示している。

二十数年前に著者や著者と同世代より上の世代が受けてきた大学の授業には,一方的で教 員の一人よがりとも思える授業が少なからず見受けられた。今の大学教員の大多数はそのよ うな授業を受けてきた経験を有し,大学の授業のスタイルの原型をそこに置いたまま,自分 の授業を続けてしまっている。一方,現代の大学生は生まれた時から TVがあり,コンピュー タゲームが周りにあった世代である。情報機器に囲まれながら,その中でうまくやっていけ る術を身につけている世代と言ってよい。学生は大学の授業に対しても,一方的な情報の伝 達ではなく,自分がどこまで理解しているのか,何をどのように勉強すればよいかを教員に 対し問いかけたいと感じている。しかも,できれば時間や場所に制約されずしかし間接的に という欲求を持っている。このように教える側と教わる側の授業に対する共通の認識や授業 を取り巻く環境に明らかなギャップが生じていることが問題であり,教員の側にこのような 授業環境の変化を踏まえた授業を行うノウハウや経験があまりないことが問題なのである[3]。 そこで,その解決の一つの手助けになると思われるのが情報技術(IT)である。インター ネットが我が国でも多数の人間が利用できるようになってちょうど 10年経った。インターネッ ト導入時は,WWW とメール以外教育に使えそうな有効なツールも存在しなかったため,こ の新しいメディアをどのように教育に生かせるかがわからない状態が続いていた。しかし, ここ数年,インフラの高度化と高度なツールの登場,さらにはインターネットの爆発的な普 及によってインターネットの教育への利用も大きく変わろうとしている。

インターネットを授業で活用する場合,どうしてもホームページという概念がつきまとい, 教員にとってはホームページを作らなければならないというハードルが存在していた。しか し,これもここ1,2年の各種データベース技術やスクリプト言語の改良により,誰でもが ほとんど知識無しに簡単にページを作成できるようになった。その一般的な活用例がブログ (Blog)と呼ばれる WEB 上の個人日誌のようなページの登場である[4]。このブログと非 常に似た仕組みで,教育に特化したページを作成できるシステムも多数開発されている。そ れらのシステムでは,課題の評価や集計,質問に応答する掲示板やフォーラムなどの仕組み, 小テストやアンケート機能,ワークショップの設置など,今,大学教育で必要と思われる授 業要素を一つのシステムに集約し,ほとんど特殊な技能を要さずに運用できるようになって いる。これらは LMS(Learning ManagementSystem)または,CMS(CourseManagement System)といい,一つのパッケージが数百万円規模のものからフリーウェアとして無料で公 開されているものまで各種存在する。このような LMS の登場によって,教員は通常の授業で もこれまでとは異なる双方向性を可能とした授業の運営を行うことができる。また,そのよ うなツールを大学教員はほんのわずかの努力で利用することが可能となっているのである。

ここでは,著者がフリーウェアで入手可能な LMS の一つである moodleを使って,2005年 度札幌学院大学商学部前期科目において数種類の形態で授業運営に利用し,その事例が他の 授業の見本として有用と思われるので,その報告をする。

## 2.moodleとは

2.1 生い立ち

moodle(図1)はオープンソースの e-learning 用 LMS としてオーストラリアの Martin Dougiamas氏が開発した[5]。moodleは Modular Object Oriented Dynamic Learning Environmentの略で,日本語ではムードルと呼ばれる。Dougiamas氏は,カーティン工科大 学勤務時代に授業用ホームページを手軽に作成できるコース管理システム WebCT(WebCource Tool)のシステム管理者の経験から,より効率がよく直感的に作業できるコースマネージメ ントシステムの開発を思い立ち、そのプロトタイプをインターネットへ公開することで、た くさんの利用者の声をその仕様に反映させることに成功した。その結果,現在,50 カ国以上 の国で使用され,大学以外にも小中高と各レベルの教育機関で利用されるようになった。

#### 2.2 必要な環境

moodleを稼動させる環境として,Linux,Windows,Macintoshとほぼ全てのコンピュー タユーザーの要求に応え得るパッケージが用意されている。著者は,自分の研究室内の比較 的安価な PC (10 万円程度:CPU Pentium N 3.2 GHz, 512 MB, HD:60 GB)に Fedora Core3という Linux のデストリビューションをインストールし,moodleを稼動させるため に必要なソフトウェア類,具体的にはデータベースソフトとして MySQL,スクリプト言語の PHPをインストールして構築をした。これらはいずれもフリーウェアである。PCにある程 度精通した教員であれば自分でこれら環境を構築することが可能であるが,そうでない場合 は予め用意された環境を用いることになろう。その場合は,大学のセンターや学部等で用意 することになる。現在,本学では著者の PC以外に人文学部の独自サーバ上で多数のコースが 稼動をしているので(図2)[6],一定以上の利用者が望めれば,大学のインフラとして導入 することも可能であると考えられる。

利用者側である教員や学生には,通常の InternetExplorlerや Netscapeなどのブラウザが あればよい。ブラウザには Cookieの設定が必要なこと以外は特別なプラグインなどは特に必 要はない。コンテンツの中に動画など大きなデータを含まないのであれば,ネットワークも 現在の大学の標準的な環境で十分であり、仮にダイアルアップなどの環境でもテキスト主体 のコンテンツであれば利用は可能である。

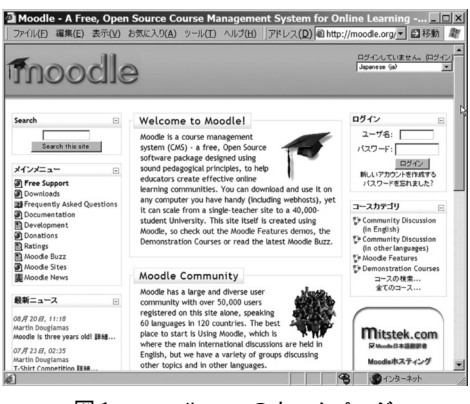

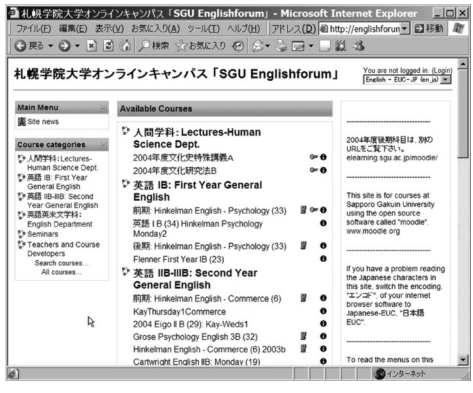

図1 moodle.org のホームページ 図2 札幌学院大学人文学部英語関係の moodleコース

### 2.3 機能の概要

### 2.3.1 ログインと画面構成

全ての利用者はユーザ認証を経てログインをする。ゲストアカウント以外は予め登録され たユーザか,新規登録の手続きを経てログインしなければならない。コースの履修者を限定 することも可能であり,その場合はコース履修のための特別なパスコードを履修者に口頭か メールなどで伝えておく必要がある。ただ,サイトの管理者が予めコースの履修登録をユー ザに代わって行う場合にはその必要はない。

画面の構成は利用の目的によって3種類のモードが選べる(図3)。週毎に内容や課題が変 化する一般的な講義や実習などの場合は,ウィークリーモードと呼ばれる週単位で内容や活 動が分けられるモードが最適である。また,トピックモードと呼ばれる話題単位で内容が分 けられるモードでは,ゼミやワークショップなどあるテーマを設定した授業に最適である。 また,ソーシャルモードと呼ばれるコミュニケーションを重視したモードでは,サポートす る教員やスタッフ間の情報共有,意思疎通など授業や講義とは少し異なる領域での利用に最

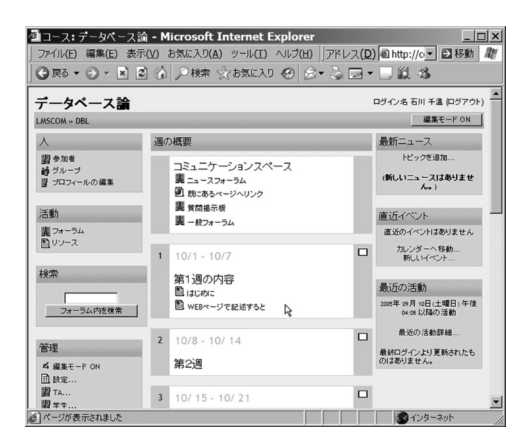

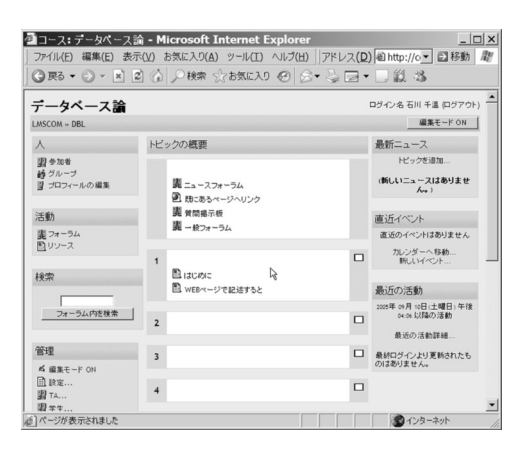

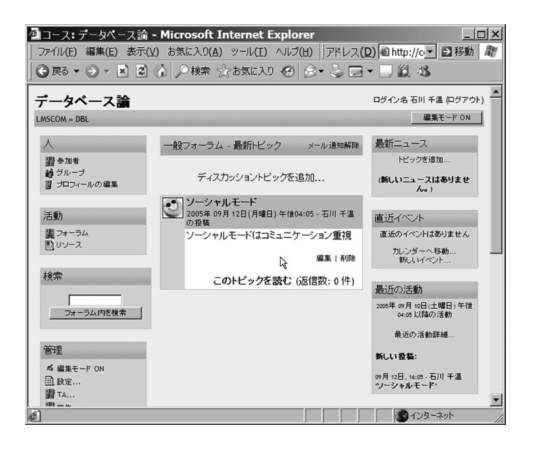

図3 コースの表示モード 上段左:ウィークリーモード, 上段右:トピックモード, 下段左:ソーシャルモード

 $-4 -$ 

適である。

コース管理者である教員とコース履修者である学生では同じサイトでも表示される内容が 若干異なる。管理者である教員には管理モジュールの表示が必ずあり,そこにはコースの設 定や履修者の管理,評点やバックアップなどのメニューが存在する。また,画面右上には「編 集モード ON」ボタンがあり,このボタンによってページの編集を行うことができる。履修者 である学生の画面は,管理モジュールの表示のうち,設定メニューがほとんどなく,自分の 評点を確認するなどの機能しか利用できない(図4)。

### 2.3.2 リソースの追加

moodleを授業ですぐに活用したいと考えた場合の基本的な機能を列挙すると主に表1のよ うなものがある。

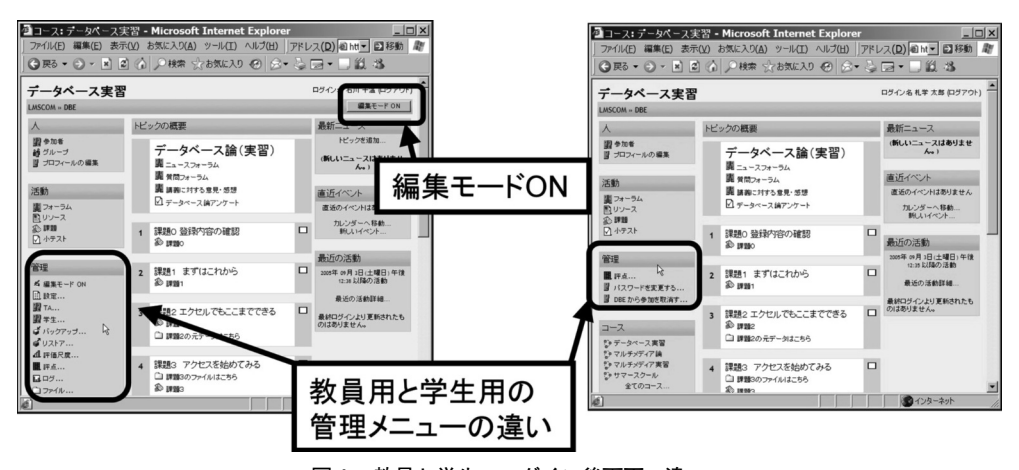

図4 教員と学生のログイン後画面の違い 左:教員用,右:学生用

表1 リソースの追加

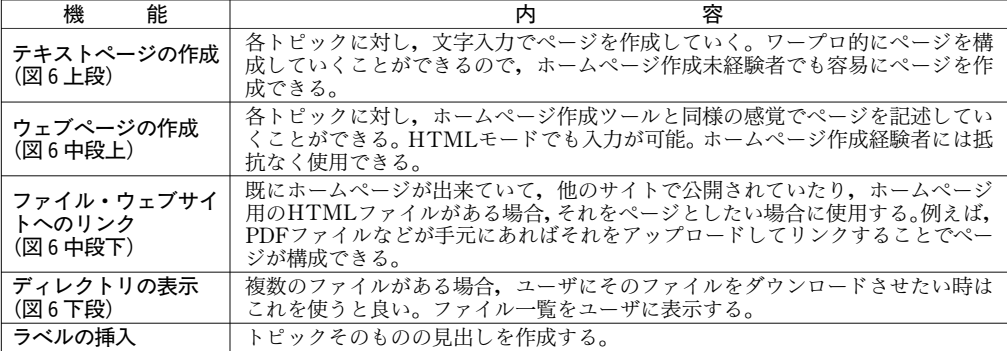

リソースの追加とは,moodleに対し,授業内容の表示や必要なファイルの一覧表示の設定 を行うためのもので,従来の WWW のホームページで提供されるような履修者に対する一方 向の情報提供を行うものと考えてよい(図5)。この機能は基本的に週単位か話題単位の中に 追加していくもので,ページ上部の「編集モード ON」の状態で任意のトピックに対し追加・ 修正していくことができる。

## 2.3.3 活動の追加

活動の追加(表2)とは,リソースの追加とは少し異なり,moodleに対し特定の課題提示

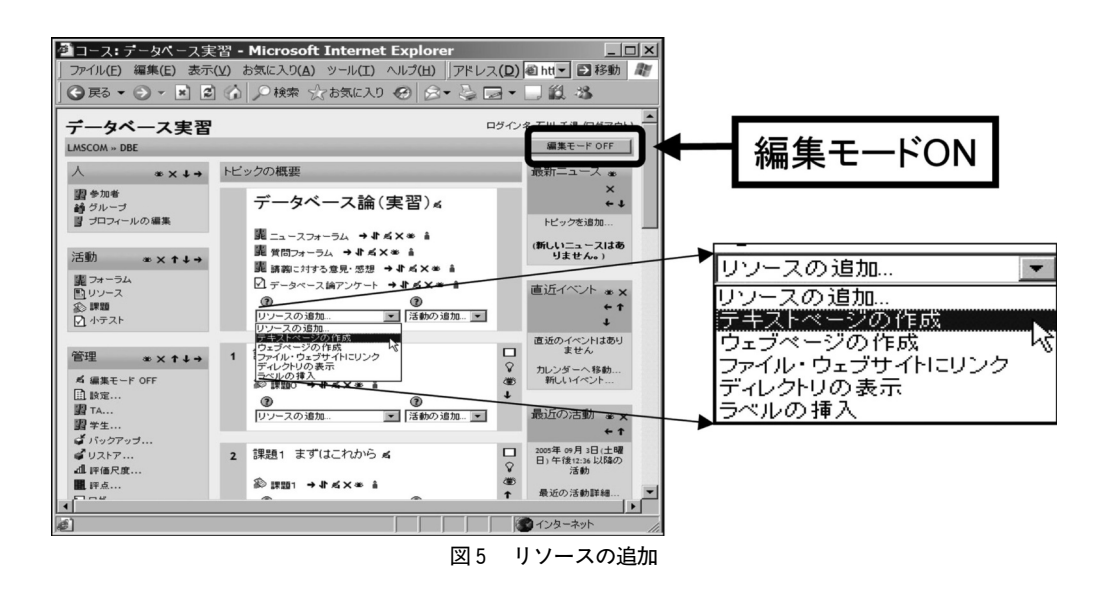

#### 表2 活動の追加

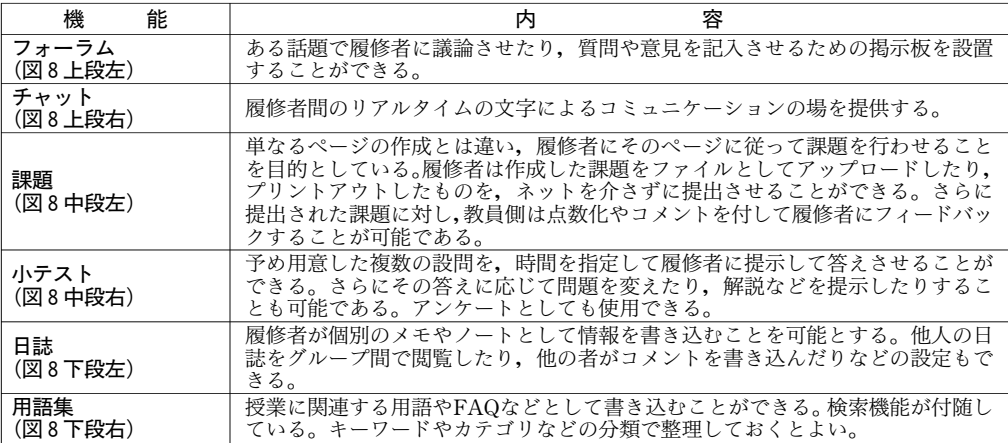

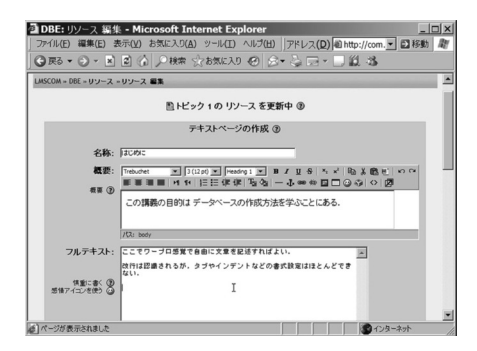

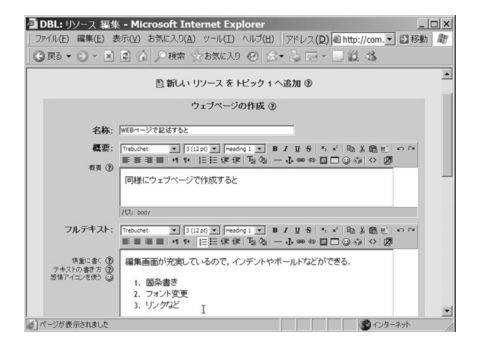

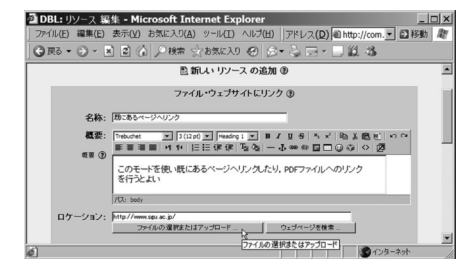

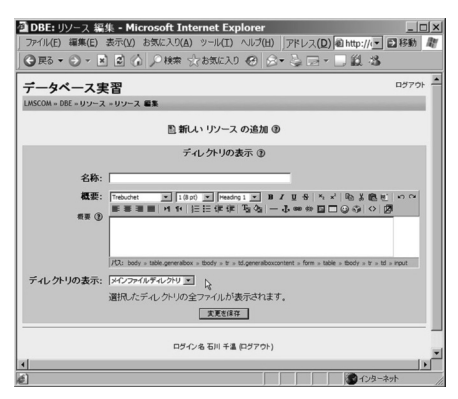

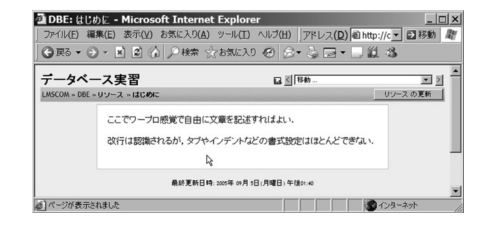

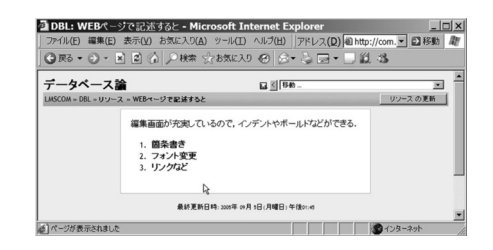

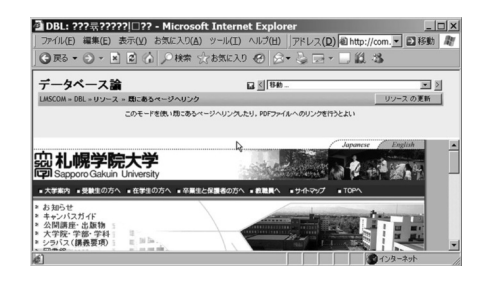

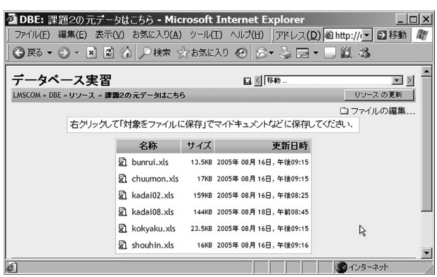

図6 リソースの概要 左:編集画面,右:その表示画面 上段からテキストページの作成,ウェブページの作成, ファイル・ウェブサイトにリンク,ディレクトリの表示

や提出の手続き,質問掲示板,小テストやアンケートなどの教員からの情報提供だけではな く履修者からもアクティブにレスポンスをさせるもので,インタラクティブ性が保障されて いる(図7)。この機能も基本的にトピックと呼ばれる週単位もしくは話題単位の括り枠で追 加していき,ページ上部の「編集モード ON」の状態で任意のトピックに対し追加・修正して いくことができる。

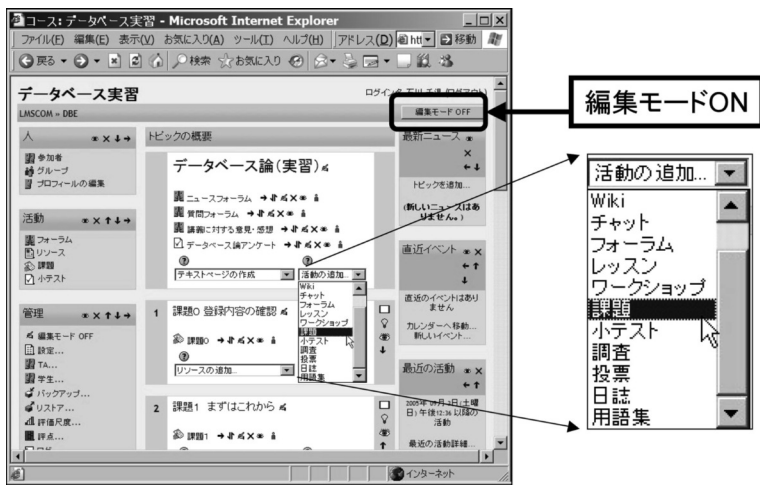

図7 活動の追加

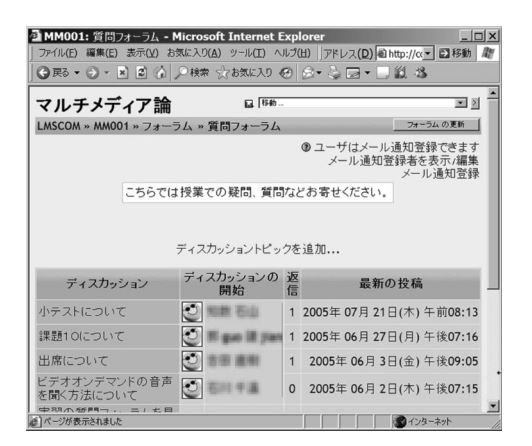

マルナメティア **調** 

締め切りは6月7日の午後11時55分まで

r

最大評点: 10

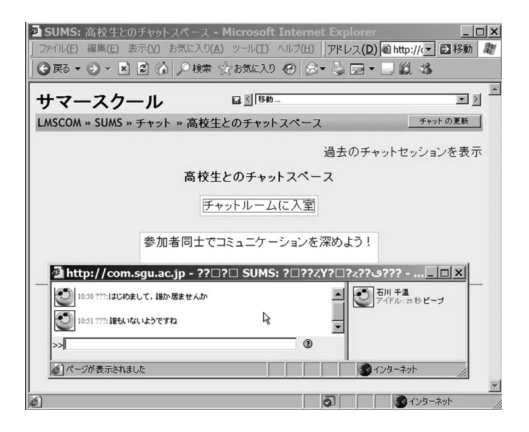

 $\vert \Box \vert \times \vert$ 

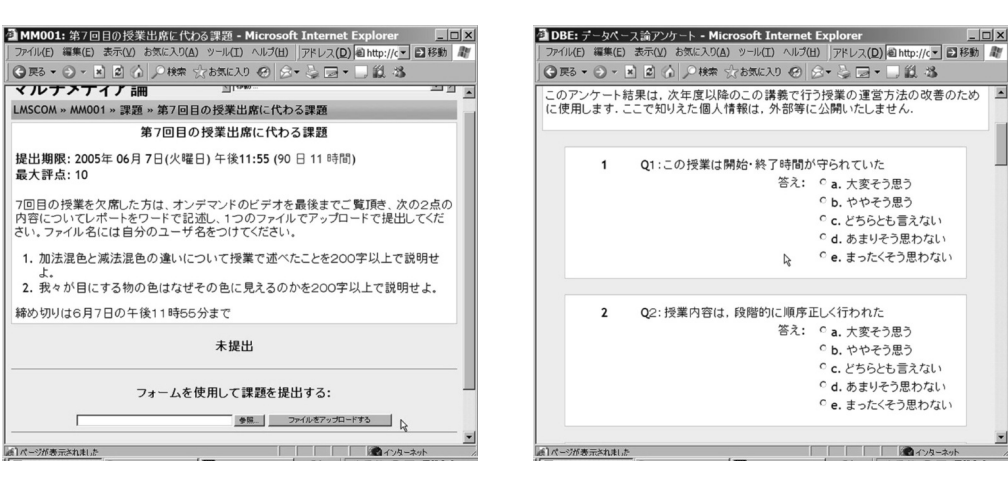

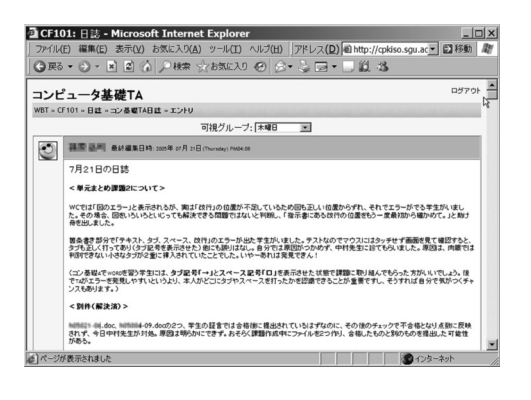

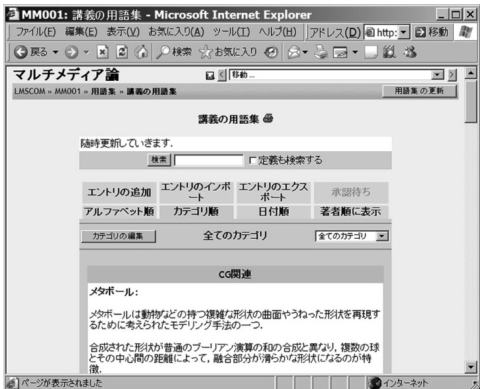

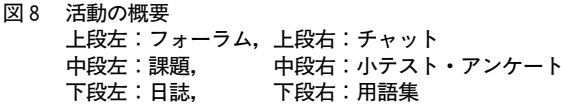

### 2.3.4 ユーザ管理機能など

一つのサーバ上に構築された moodleの環境をサイトと呼び,通常一つのサイトに複数のコー スを設定することができる。コースはいくつかのグループ(カテゴリ)に分類することがで き,これらカテゴリはサイト管理者(本報告では著者)が設定を行う。各コースはサイト管 理者が作成できるほか,サイト管理者から権限を与えられたユーザ(ほとんどの場合教員) も作成できる。コースの作成者をコース管理者と言い,2.3.2や 2.3.3で示したコースのコン テンツ管理のほか,次の表3に示すようなコースを履修する学生のユーザ管理,コースデー タのバックアップなどを行う権限を有する(図9)。

| 能       | 容                                                                     |
|---------|-----------------------------------------------------------------------|
| 機       | 内                                                                     |
| 参加者一覧   | コース毎の履修者の情報を表示することができる。表示される情報には、履修者                                  |
| (図9上段左) | の最終アクセス時間が表示される。                                                      |
| グループ管理  | 履修者をある基準でグループ化をすることができ、グループ毎に課題を選別した<br>り、グループ単位での議論を行わせるなどの対応が可能となる。 |
| ログ      | コース毎のアクセス記録を表示できる。どの履修者がどの内容を閲覧したかなど                                  |
| (図9上段右) | の活動履歴を表示する。                                                           |
| 評点      | 履修者毎の課題の点数とその合計を表示する。CSV形式のファイルのダウンロー                                 |
| (図9下段右) | ドが可能となっており、評価の際に有効である。                                                |
| バックアップ  | 障害発生に備えて、コースのコンテンツならびに履修者の活動記録、ファイルな<br>どを定期的にバックアップする。圧縮し保存することができる。 |

表3 管理機能

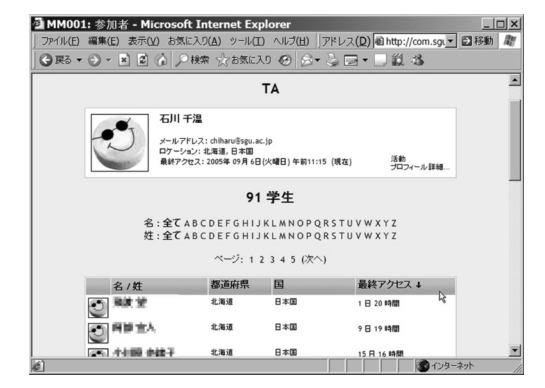

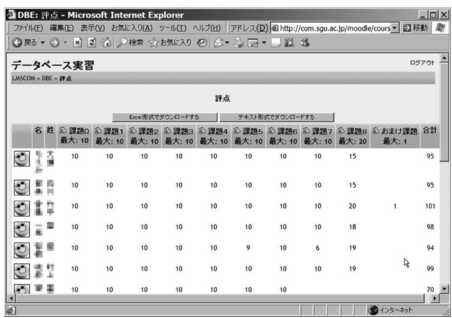

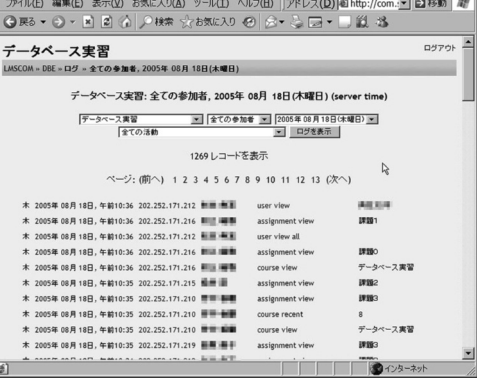

**2** DBE: 07 - Microsoft Internet Explorer

図9 管理機能の概要 上段左:参加者一覧,上段右:ログ 下段左:評点

 $-10 -$ 

## 3.moodleを使った授業の例

著者は 2005年度札幌学院大学商学部前期科目において,数種類の形態で moodleを授業運 営に利用した。これらの種々の形態の利用のポイントを列挙しながら利用方法の実際を解説 する。

### 3.1 授業運営の補助として moodleを活用した例

ここでは,学生にこの moodleを使用させるのではなく,授業を行う側の教員や TAなどの 授業運営のための情報共有やコミュニケーションの場として moodleを用いた例を紹介する。

この例では,コースが主に

- ●事前の TA への課題提示とフィードバック
- ●TAの日誌
- ●用語集

で構成されている(図10)。

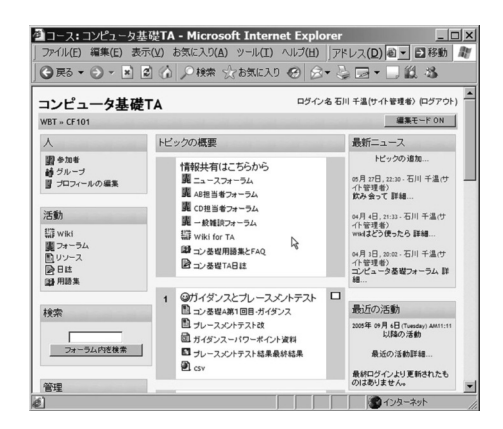

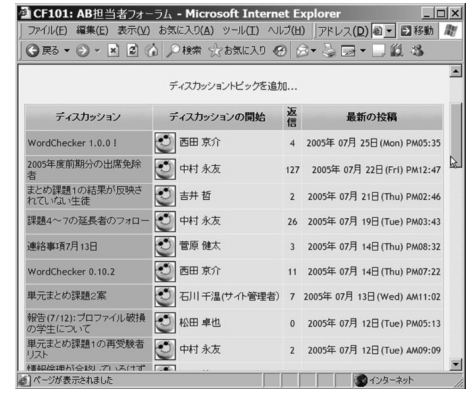

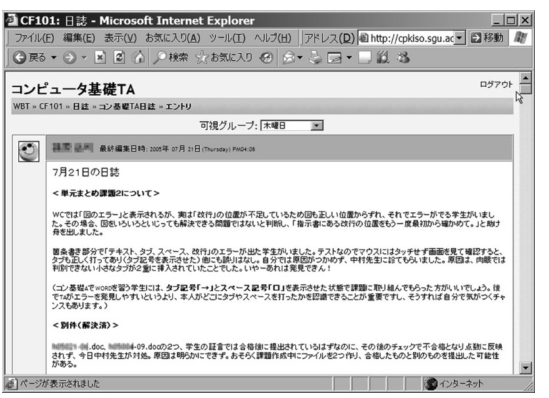

図 10 コミュニティサイト的利用の例 (コンピュータ基礎支援ページ) 上段左:トップページ, 上段右:フォーラム, 下段左:TAの日誌

本学のコンピュータリテラシー科目「コンピュータ基礎」では,既に授業の内容を学内に 用意された WEB サーバで公開し,学内外から閲覧できる環境で授業を行ってきた。履修者 が毎年千人を超える授業のため,複数の曜日に渡り,複数の教員と TAで TeamTeaching の 授業運営を行わざるを得ず,教える側の情報共有,意思疎通の欠如が授業運営では重大な問 題を引き起こす可能性がある。これまでは,教員・TA間の MailingListや簡易的に設けられ た掲示板(日報ボード)を採用し,この情報共有に用いていたが,効果的な意思疎通の手段 とは成りえていなかった。そこで,2005年度当初より,「コンピュータ基礎」TAのための支 援の場として moodleによるコミュニティサイトを立ち上げた。

ここでは主に,学生へ提示する課題内容や各種ツールの事前の共有化とチェック,指導内 容の他の TAへの公開とフィードバック,TAのための用語集(FAQ),教員に対する要望事 項,日誌による学生からの問い合わせ内容の記録などが行われている。このページには学生 はアクセスできず,教員と TAのみがアクセス可能となっている。学生が授業等の質問をす る場合は,従来のホームページに用意された掲示板を通じて行うことができる。

#### 3.2 コンピュータの実習を伴う授業の例

ここでは, moodle が一番得意とするところの実習内容の提示や課題提示, 課題の提出から 評価といった,コンピュータを使って授業を行う場合に必要と思われる活用例である。

この例では,コースが主に

- ●フォーラムによる質問掲示板
- ●課題内容の提示
- ●課題の提出と評価

で構成されている(図 11)。

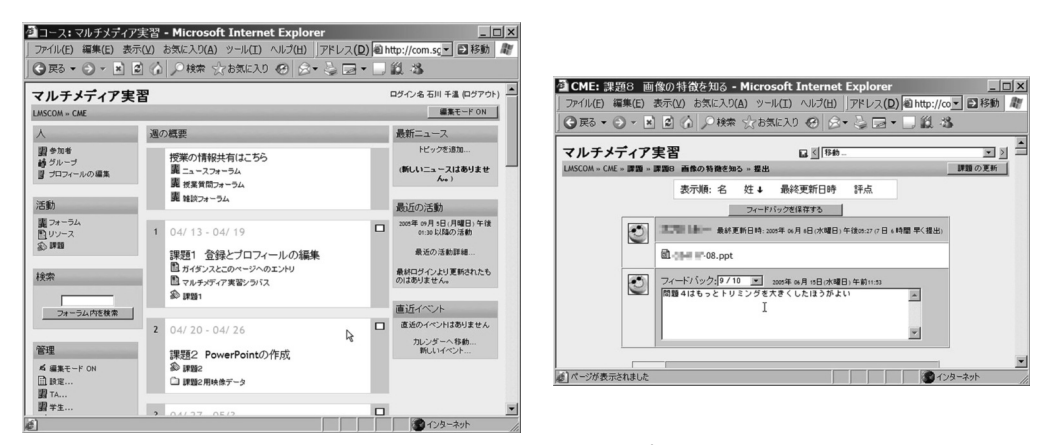

図 11 実習主体の授業での利用例(マルチメディア実習)左:トップページ,右:課題提出とフィードバック

毎週の授業を前提としたコースなので,moodleでは一番ポピュラーと思われる週単位のコー スレイアウトとし,レイアウト上段から一週毎の課題内容が表示されており,14週まで用意 されている。このレイアウトは受講する学生側も教える教員側もコースの流れがイメージし やすく,今週はどのようなテーマで授業が行われるか,また,課題の締め切りがいつかなど を直感的に理解できる。大学においては,通常の講義や実習で用いるのが自然である。ただ し,複数の週にまたがって行われるワークショップやゼミの場合は,フリータイプが適当か もしれない。

#### 3.3 講義の補完の例

この例は、講義で行った内容を補完する目的で運用した例である。この利用の仕方も、本 学では多用される方法と思われる。

この例では,コースが主に

- ●講義資料のダウンロード
- ●ビデオオンデマンド授業の課題提示と評価
- ●フォーラムによる質問掲示板
- ●授業の補足説明
- ●授業で表現が難しい情報の限定開示

で構成されている(図 12)。

今回は,著者が担当している商学部専門科目「マルチメディア論」のサイトとして運用し た例であるが,この科目では,毎回,授業をビデオで収録し,それをデジタル化して当日の うちに大学のストリーミングサーバーに掲載し公開している。履修学生には,授業を欠席し た場合でも期日までにそのオンデマンドの授業をインターネットで閲覧し、課題に答えれば 出席点とすることを伝えてある。その出席点代わりの課題提示と提出・評価をこの moodleで 行っているのが特徴である。オンデマンドの授業映像データは,この moodleに直接載せてい るわけではなく,大学のサーバのアドレスにリンクすることで負荷軽減を行っている。オン デマンドによる授業の履修状況については,「授業へのビデオオンデマンドの活用」に詳しい が[7],最初のガイダンスを出ただけで,後は最後までオンデマンドで授業を受けた学生が 存在し,課題を全部提出した例もある。また,就職活動などの止むを得ない理由で欠席せざ るを得ない四年生にはいたって好評であった。

このコースでは,オンデマンドに絡めてもう一つのポイントがある。ネットワーク上に置 いたコンテンツは,不特定多数の人間が閲覧する可能性があるために,そのコンテンツの著 作権を侵害せずに使用することが困難な場合がある。他人の著作物を授業で紹介する場合, その著作物を授業の時間内に限定し,また履修者も限定された状態で使用することは差し支

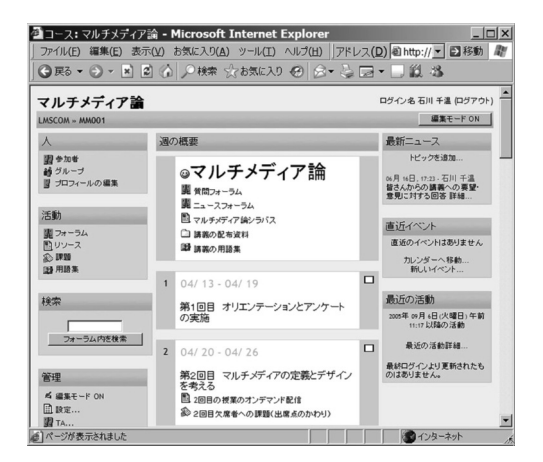

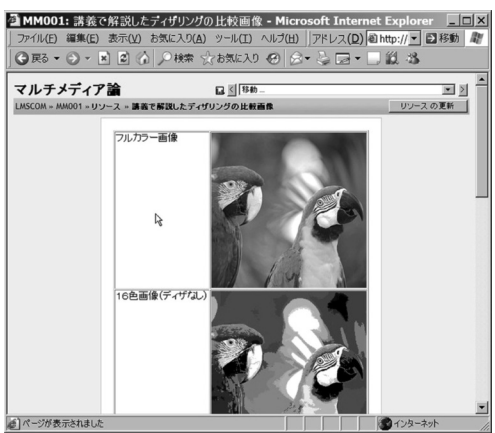

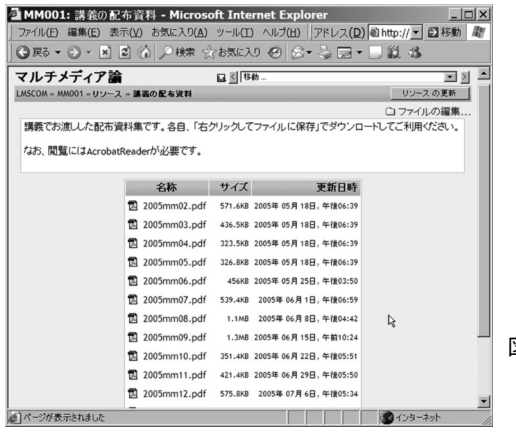

図 12 講義の補足としての利用 (マルチメディア論) 上段左:トップページ,上段右:補足説明の例 下段左:講義配布資料のダウンロード

えないとされているが(必ずしも認められているわけではない),不特定多数の人間にオンデ マンド映像を後で配信することはその許可された利用の範囲外という解釈が成り立つ。例え ば,授業の内容の中にやむを得ず,他のインターネットコンテンツに含まれている映像デー タなどが含まれていて,それら映像を含んだままオンデマンド授業映像として不特定多数の 人間に配信することは二次公衆送信権の侵害に該当してしまう。そこで,履修者が特定でき, LMS 自体が空間的時間的にも大学の授業内という認識に立てれば,著作権映像をオンデマン ド授業映像からカットし,その内容をこの moodleのサイトに用意することで著作権問題をク リアできると考えられる。ただ,この場合でも,権利侵害の可能性は否定できずグレーゾー ンであることには変わらないことを申し述べておく。

#### 3.4 ゼミ形式での例

この例は直接私が運営したものではなく,本学商学部下島秀忠教授の大学院「地域マネー ジメント研究科」の授業「地域マネージメント論」をゼミ形式で利用していただいた例であ る。

この例では,コースが主に

●週単位のテーマ別フォーラム

#### ●資料の配布

で構成されている(図 13)。

ここで行われた授業では、あるテーマについて資料を配布し、それに対して受講生がネッ トを使うなどして調査しまとめ,それをフォーラムなどで公開し,他の受講生の意見や教員 からの意見を聞く議論ベースの授業展開が主体となっている。そのため,moodleでなくても 他の掲示板や WWW サーバで賄えそうだが,moodleを用いることで,サイトの管理や,ユー ザの制限など運用全体が楽になると思われる。

#### 3.5 サマースクールでの例

この例では,トピック的に発生した授業に即座に対応した例である。今夏,商学部では近 隣高校生を集め,本学商学部の教職履修学生が主体となってサマースクールを実施した。

この例では,コースが主に

- ●雑談のためのフォーラム
- ●テーマや成果物の提示
- ●チャット

で構成されている(図14)。

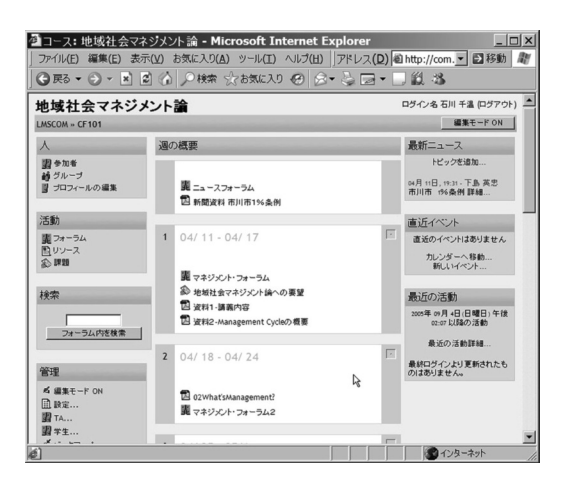

図 13 ゼミナール的利用 (地域社会マネージメント論)

 $-15 -$ 

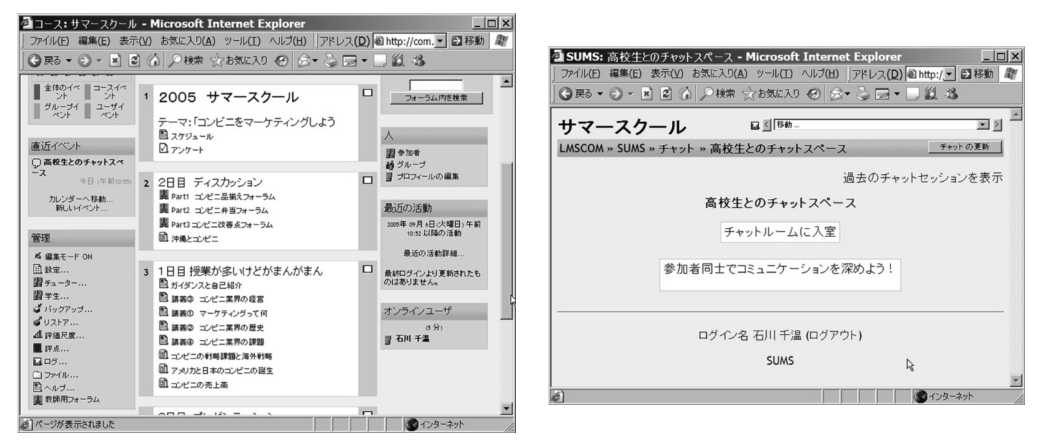

図 14 サマースクールでの利用例 (商学部サマースクール) 左:トップページ,右:チャット

実際のサマースクールでは残念ながらほとんどこのサイトは利用されなかったようである。 その原因は,利用する本学学生への周知が遅れた事とサマースクールの内容が必ずしもこの サイトに反映されなかったこと,また,インターネットが使えるコンピュータ利用を想定し ていなかったことが大きな理由である。しかし,このような利用方法は大きな可能性を秘め ている。それは,利用者が本学学生に限定されず,また,時間の制約を受けないことである。 仮にサマースクールに参加した近隣高校生が,スクール終了後もネットを通じこのサイトに アクセスし,本学学生とコミュニケーションをとる事ができれば,本学の教育内容を入学以 前に高校生に供与できる可能性に繫がる。高大連携の一つの形として活用できる例と言える。

#### 3.6 他大学からの利用の例

今年度,著者は夏期集中講義として,北海道教育大学旭川分校にて「データベース論」の 科目を担当した。その際,当地から私の研究室に設置された moodleサイトに履修者にアクセ スさせ,15回の授業の運営を行ったので,その例を紹介する。

この例では,コースが主に

- ●実習内容の提示
- ●課題の提出と評価
- ●フォーラムによる質問掲示板
- ●アンケート

で構成されている(図15)。

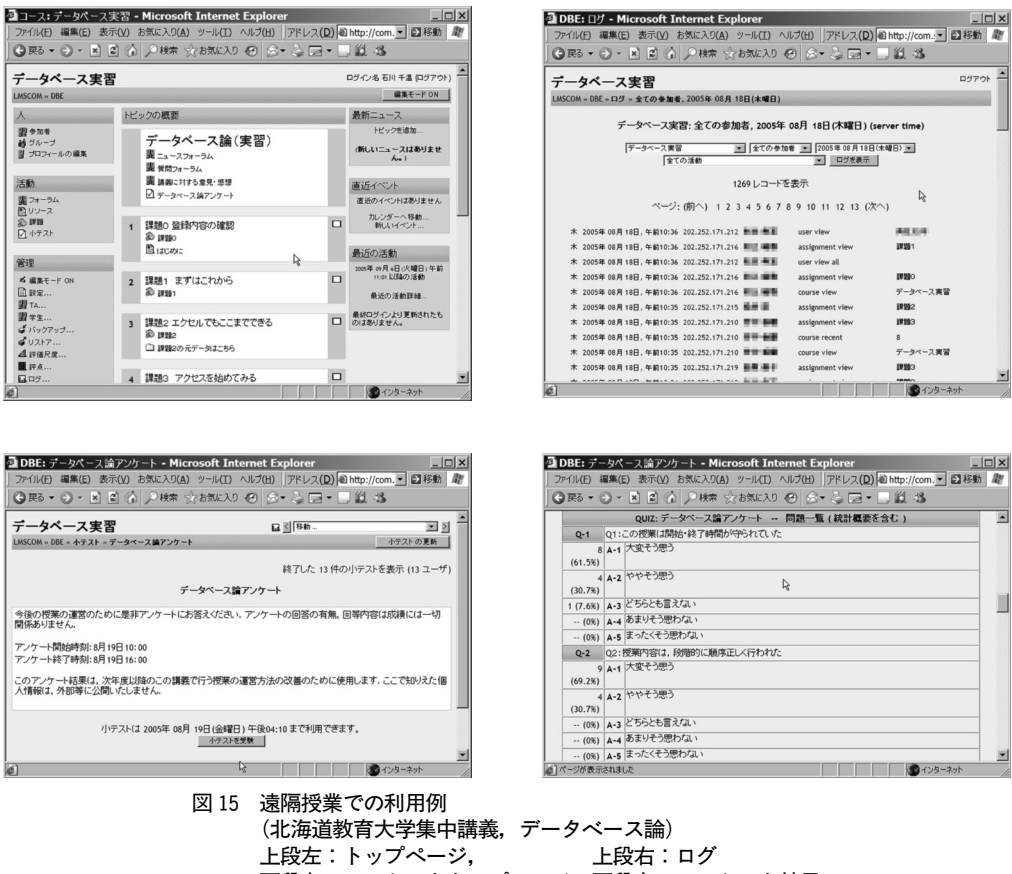

下段左:アンケートトップページ,下段右:アンケート結果

教育大学旭川分校では,あまり十分な PC環境が用意されていない。実習を伴う授業の場合,学 生の成果物をファイルのまま提出させる必要が生じる。旭川では,各 PC環境はインターネット へのアクセスはできるのだが,ユーザ毎のフォルダ環境が用意されていなかったり,OSが古かっ たりするために,本学で実施している教育内容をそのまま適用するには大きな問題を生じる。

それを解決する手段として,実習用の教材を本学の moodle上に用意し,履修者はそこにア クセスをして,実習を進める。課題提出もインターネットを介し,提出ファイルを moodleへ 提出をし,評価もそこで行うこととした。この事例は正に moodleの利点を最大限生かした活 用事例と言えよう。教員は,予め本務校で授業内容の教材の準備を行い,現地に赴いて後, 履修者の登録などを行えば,後はこのページで授業を開始できる。インターネットさえ繫がっ ていれば,現地での PC環境などの制約を受けることなく,本務校と同じように授業運営が行 えるのである。事前に教材の準備を行うと良いと述べたが,当然,当地で必要に応じて修正 を加えたり,追加したりすることが可能である。現に今回は,事前の準備をほとんどせず,

現地に赴いて現地の PC環境,履修者の状況を把握した後,宿泊先のホテルから教材を用意し たのが実情である。

また、この例では moodle の小テスト/アンケート機能を用い、講義最終日に合わせ,履修 者からのアンケートを行った。アンケートの集約には出席者全員が答えてくれたが,講義終 了時にはその結果がすぐに得られた。

## 4.moodleを使ったメリット

#### 4.1 時間・場所の制約からの解放

moodleを初めとする e-learning のメリットはまさしく時間・場所の制約を受けずに教育を 受けることが出来る点である。3.3で示した例のように止むを得ず欠席した学生に対してオン デマンド授業映像で授業を後で確認でき,課題なども提出を認める。授業でどうしても理解 できない点を再度確認したり質問をなげかけることも可能である。

一方,教える側にもこの時間・場所の制約を受けないということは多分にメリットがある。 教員にとって毎回の授業というのは,100%満足のいくものはほとんどない。どうしても説明 が冗長的になったり,ポイントが曖昧になったり,説明が不足したりするものである。その 場合,moodleにその補足や修正などを随時掲載していくことによって,一過性の授業を継続 性のある授業に変えていくことができる。また,時間の制約を受けないので,自宅や外出先 からも授業の管理,運営を行うことも可能である。3.6で示した例は,私が滞在先のホテル(最 近はブロードバンドインターネット環境が整ったホテルが多い)からページの更新を随時行 い,授業運営を行った。学生も時間外にアクセスし,課題をこなしたり課題の提出を行って おり,時間外にも実習が継続されていた。このように従来からある講義形態とは異なる授業 が実現可能となる。

#### 4.2 履歴・ログの採取

moodleの機能の中に,利用者の利用履歴すなわちログを保存し表示する機能がある。サイ ト管理者は随時利用者がどのコースにログインしどのような情報を閲覧しているか,質問を 出したのか,課題を提出したかなどがわかるようになっている。これら情報を直接授業運営 に用いる機会はあまりないと思われるが,例えばほとんどアクセス記録がない学生を指導し たり,アクセス記録そのものを学習履歴として採用したりすることも考えられる。

図 16は 3.3で紹介したマルチメディア論の授業のある週での実際の学生のアクセスログを 日別で表したものである。授業終了後その当日のうちに 10 名程度のアクセスがあり, 授業内 容の確認を行っている様子が伺える。また,土日でも数名の利用者があり,課題締め切り直 前のアクセスが多いことがわかる。

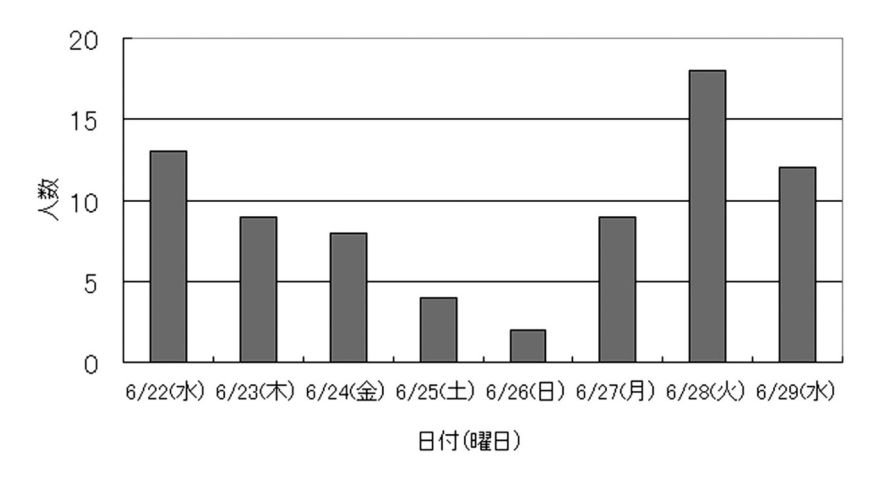

図16 講義終了後1週間のアクセス人数の推移(マルチメディア論)

#### 4.3 評価・採点の利便性

moodleでは,学生がネットワークを介して moodleへ提出したファイルを,教員もその moodle 上で確認し点数化することができる。そのファイルが Microsoft OFFICE 系の Word や Excel, PowerPoint のファイルであれば, Internet Explorer (IE) の ActiveX 機能を利用して, そ のままダイレクトにファイルを開き内容を確認できる。仮に IEで開けなくても,ファイルを ダウンロードすればよい。やりとりするファイルは何でもよいが残念ながらファイルサイズ に制限があり 2MB を超えるファイルは提出できない。

採点も提出者リストで「評価をフィードバック」という項目で予め設定された点数の範囲 内で点数をつければよい。その評価は学生本人にも表示され,課題の設定によっては再提出 を認める手続きを行って、評点を修正することも可能である。学期終了時には、履修者毎の これまでの課題の点数と合計点が一覧表示される。さらにはこれらのデータを Excelで読み 込むためのファイル形式でダウンロードもできる。

学生に課題を課す場合,教員に課せられた仕事は,提出された課題を採点しその評価を学 生にいち早くフィードバックすることである。課題をたくさん出し,学生に提出させるだけ させておいて何のレスポンスをしないことほど,学生にとって迷惑な話はない。如何に迅速 にフィードバックするかが我々に課せられた使命と言えよう。その点において,moodleは, 点数やコメントが学生にフィードバックされる。また,本人に対してだけその結果が表示さ れるので個人情報保護の観点からも最適なシステムと考えられる。しかし,肝心の内容のチェッ クは相変わらず教員が確認しなければならず,この仕事からは解放されるわけではない。

## 5.moodleのデメリット

ここまで moodleの利点・利便性について述べてきたが,欠点がないわけではない。その一 つとして,moodleがまだ完成途上であることである。その一番の原因は,開発元がオースト ラリアであり,利用言語が英語を中心として発展していったこともあり文字化け等が発生す ることもある。しかし,これもここ1年で日本の教育現場での利用が促進され,そのユーザ グループ,開発グループ,サポートグループが充実しつつある。GNU(GNU is Not Unix) の利点である,利便性を高める議論とその動きがスムーズな対応がなされつつある。

もう一つの欠点として、安定性の確保が保障されていないことがあげられる。やはり、動 作保障がきちんとなされている LMS 製品と異なり,フリーウェアであるためその管理・維持 には管理者の日常的なメンテナンスが不可欠である。今回紹介した例は,著者の研究室内の 普通の PCで運用したものであり,安定性維持のために無停電電源装置 UPS を用意している 他は特に特殊な仕組みは用意していない。ただ,定期的なサイト全体のバックアップ(moodle の機能として存在)と外部からの不正侵入を定期的に監視することはしているが,それ以上 の管理を行うとすれば、教員個人の力では限界があると考えている。

## 6.本学での授業での普及に向けて

既に本学においては人文学部,特に英語教員を中心に進められたてきた moodleの授業への 利用であるが,そろそろ全学的に同種のシステムを授業で取り入れていく時期に来ている。 著者は本来コンピュータ教育を行うのが専門なため,本報告ではこの moodleが如何に現在の 授業に即応可能か,この導入によって授業が変化するかを述べる事ができたとも言える。何 人かの教員にとっては,まず,授業の資料をワードやパワーポイントのファイルに起こすこ とが必要だったり,授業の中にインターネットを導入することが先であったりする状況であ ることも事実である。このような段階に留まっている教員には,1回でも授業の資料をパワー ポイントにしてみる,授業に関連のあるサイトを授業中に実際に表示して解説をしてみる事 から始めてもらい,その段階を終了した教員には,この moodleを実際に使って試行錯誤して いただくことをお勧めしたい。著者もこれらのコースの立ち上げはほぼ1~2日のうちに思 い立ち,試しに立ち上げたもので,入念に計画をして開始したものは一つもない。全て,何 となくやってみよう,というチャレンジ精神から始めたものであり,半年前までは,一人で こんなにたくさんのコースを運用できるとは思いも寄らなかったのである。

この報告書とは別に、本学の電子計算機センターでは、教員に対する授業支援を一つの柱 として掲げた。多様化する大学の授業形態,多様化する学生に対応するための教員の授業運 営のスキルが求められている。その大いなる助けとなるのが IT であり,このような moodle が一つの解決手段かもしれない。本学で開講される講義や実習,ゼミが一つでも多く効果の あるものに更なる改善されていくことを期待する。

## 7.ま と め

本報告では,フリーウェアで入手可能な moodleを使って,2005年度前期科目において, 著者が数種類の用途で授業運営に利用し,その活用例を紹介した。その中で moodleが大学で 行われている典型的な授業の形態(講義,実習,ゼミナール,他大学への展開等)に利用で きることが明らかにされ,全学的に普及を進めていくことが望ましいことを述べた。

#### 参考文献

- [1]平成 16年度私立大学の授業改善白書;社団法人私立大学情報教育協会
- [2] 国公私立大学を通じた大学教育改革の支援;文部科学省ホームページより,http://www.mext.go.jp/ a menu/koutou/kaikaku/index.htm
- [3] 教育改革を目指した e ラーニングのすすめ;社団法人私立大学情報教育協会
- [4]フリー百科事典 Wikipediaより;http://ja.wikipedia.org/wiki/Weblog
- [5]ムードルのホームページより;http://moodle.org/
- [6]札幌学院大学人文学部オンラインキャンパス「SGU Englishforum」のホームページより;http:// englishforum.sgu.ac.jp/courses/
- [7]ビデオオンデマンド授業の実践;石川千温,札幌学院大学「情報科学」2006年(投稿中)

(いしかわ ちはる マルチメディア論専攻)

(2005年9月1日受理)